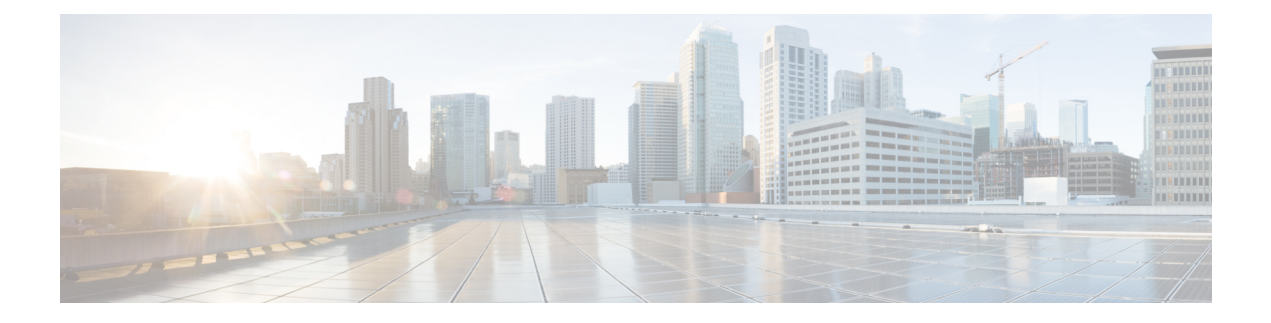

# **Configuring wIPS**

- Finding Feature [Information,](#page-0-0) on page 1
- [Information](#page-0-1) About wIPS, on page 1
- How to [Configure](#page-7-0) wIPS on an Access Point, on page 8
- Monitoring wIPS [Information,](#page-8-0) on page 9
- Examples: wIPS [Configuration,](#page-8-1) on page 9
- Additional References for [Configuring](#page-9-0) wIPS, on page 10
- Feature History for Performing wIPS [Configuration,](#page-9-1) on page 10

## <span id="page-0-0"></span>**Finding Feature Information**

Your software release may not support all the features documented in this module. For the latest feature information and caveats, see the release notes for your platform and software release.

Use Cisco Feature Navigator to find information about platform support and Cisco software image support. To access Cisco Feature Navigator, go to [http://www.cisco.com/go/cfn.](http://www.cisco.com/go/cfn) An account on Cisco.com is not required.

## <span id="page-0-1"></span>**Information About wIPS**

The Cisco Adaptive wireless Intrusion Prevention System (wIPS) is an advanced approach to wireless threat detection and performance management. It combines network traffic analysis, network device and topology information, signature-based techniques, and anomaly detection to deliver highly accurate and complete wireless threat prevention. With a fully infrastructure-integrated solution, you can continually monitor wireless traffic on both the wired and wireless networks and use that network intelligence to analyze attacks from many sources to more accurately pinpoint and proactively prevent attacks rather than waiting until damage or exposure has occurred.

The Cisco Adaptive wIPS is enabled by the Cisco 3300 Series Mobility Services Engine (MSE), which centralizes the processing of intelligence collected by the continuous monitoring of Cisco Aironet access points. With Cisco Adaptive wIPS functionalities and Cisco Prime Infrastructure integration into the MSE, the wIPS service can configure, monitor, and report wIPS policies and alarms.

**Note**

If your wIPS deployment consists of a controller, access point, and MSE, you must set all the three entities to the UTC time zone.

The Cisco Adaptive wIPS is not configured on the controller. Instead, the Prime Infrastructure forwards the profile configuration to the wIPS service, which forwards the profile to the controller. The profile is stored in flash memory on the controller and sent to access points when they join the controller. When an access point disassociates and joins another controller, it receives the wIPS profile from the new controller.

Local mode access points with a subset of wIPS capabilities is referred to as Enhanced Local Mode access point or ELM AP. You can configure an access point to work in wIPS mode if the access point is in any of the following modes:

- Monitor
- Local

The regular local mode access point is extended with a subset of Wireless Intrusion Prevention System (wIPS) capabilities. This feature enables you to deploy your access points to provide protection without needing a separate overlay network.

wIPS ELM has limited capability of detecting off-channel alarms. The access point periodically goes off-channel, and monitors the non-serving channels for a short duration, and triggers alarms if any attack is detected on the channel. But the off-channel alarm detection is best effort and it takes longer time to detect attacks and trigger alarms, which might cause the ELM AP intermittently detect an alarm and clear it because it is not visible. Access points in any of the above modes can periodically send alarms based on the policy profile to the wIPS service through the controller. The wIPS service stores and processes the alarms and generates SNMP traps. The Prime Infrastructure configures its IP address as a trap destination to receive SNMP traps from the MSE.

This table lists all the SNMP trap controls and their respective traps. When a trap control is enabled, all the traps of the trap control are also enabled.

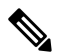

**Note** The controller uses only SNMPv2 for SNMP trap transmission.

I

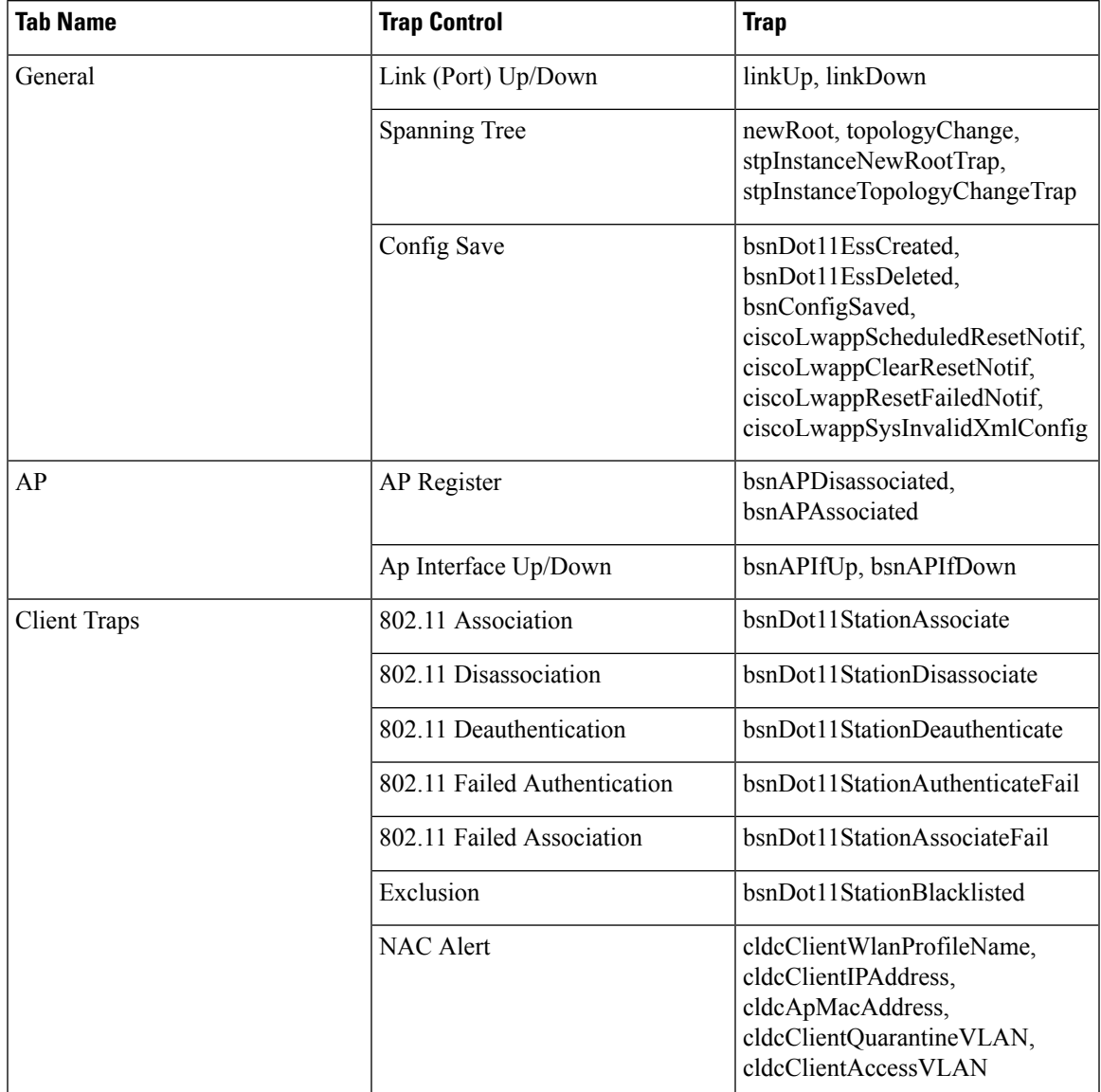

### **Table 1: SNMP Trap Controls and their respective Traps**

I

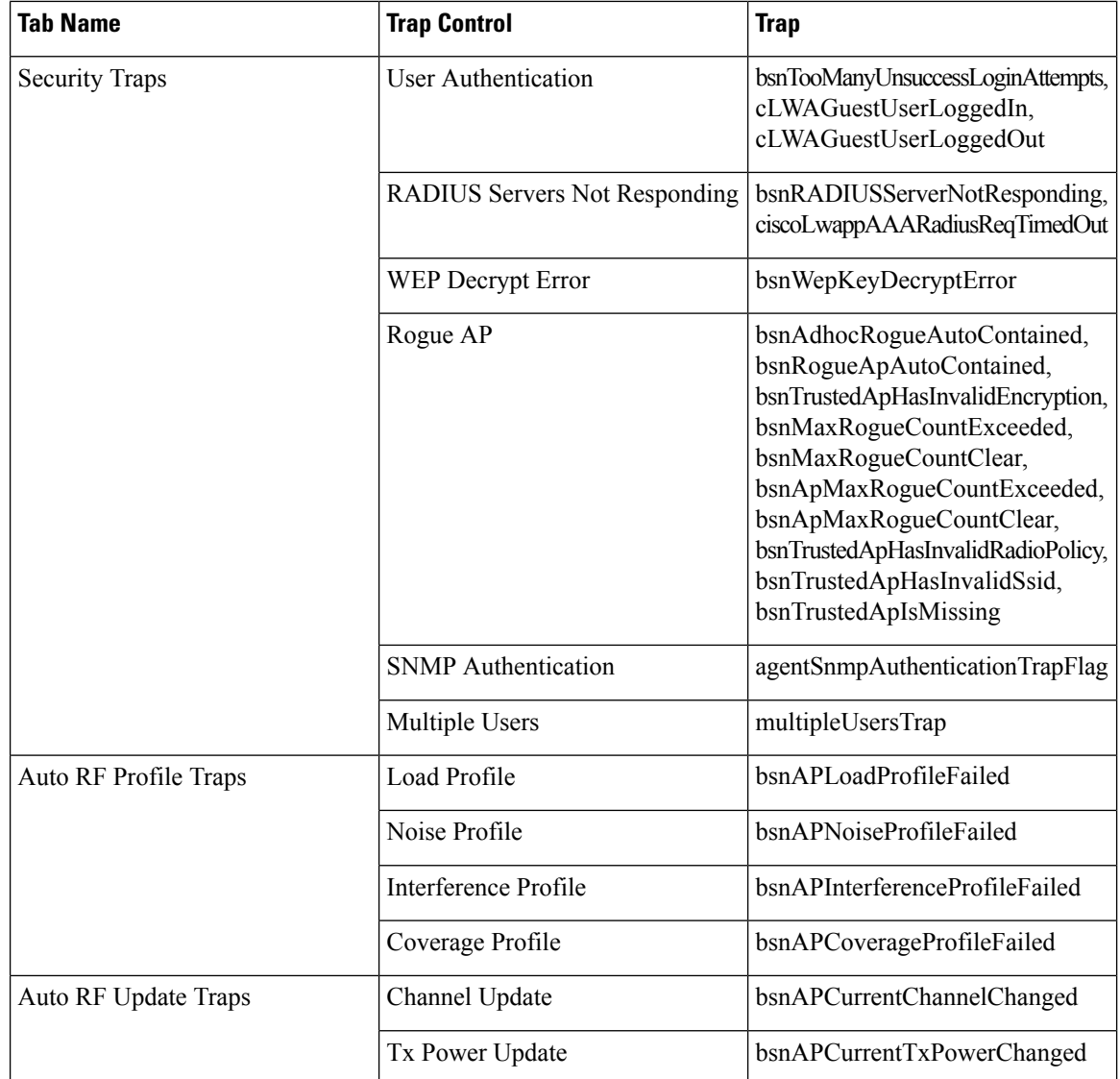

Ш

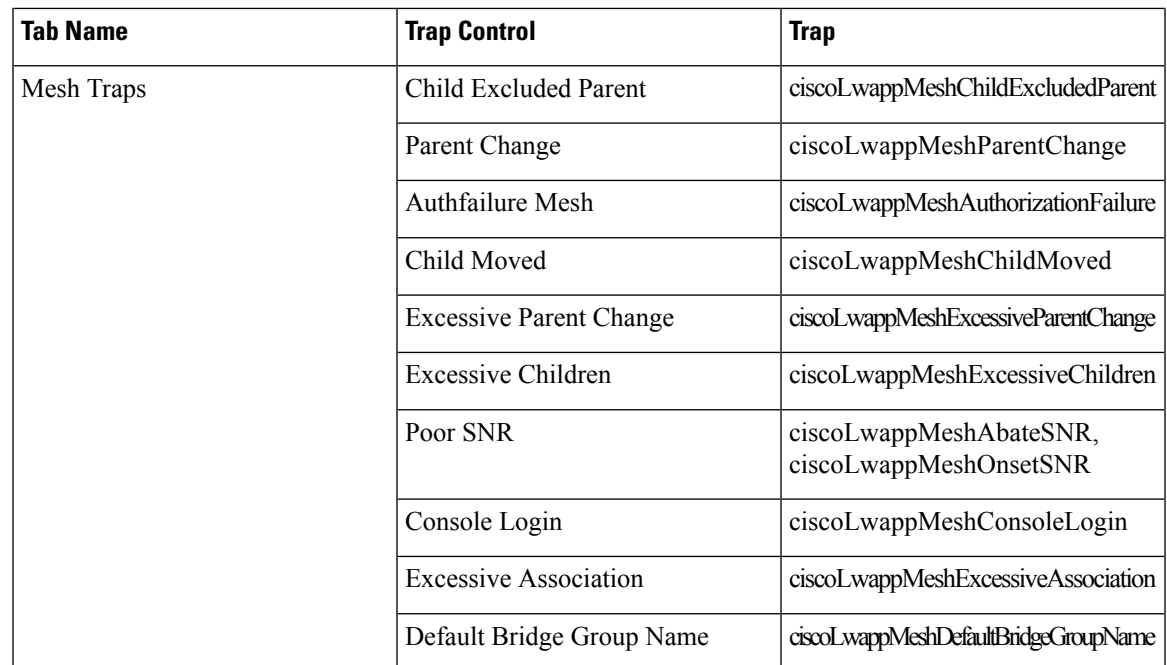

The following are the trap description for the traps mentioned in the *SNMP Trap Controls and their respective Traps* table:

- General Traps
	- SNMP Authentication—The SNMPv2 entity has received a protocol message that is not properly authenticated.

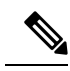

When a user who is configured in SNMP V3 mode tries to access the controller with an incorrect password, the authentication fails and a failure message is displayed. However, no trap logs are generated for the authentication failure. **Note**

- Link (Port) Up/Down—Link changes status from up or down.
- Link (Port) Up/Down—Link changes status from up or down.
- Multiple Users—Two users log on with the same ID.
- Rogue AP—Whenever a rogue access point is detected, thistrap issent with its MAC address; when a rogue access point that was detected earlier no longer exists, this trap is sent.
- Config Save—Notification sent when the controller configuration is modified.
- Cisco AP Traps
	- AP Register—Notification sent when an access point associates or disassociates with the controller.
	- AP Interface Up/Down—Notification sent when an access point interface (802.11X) status goes up or down.
- Client Related Traps
	- 802.11 Association—Associate notification that is sent when the client sends an association frame.
	- 802.11 Disassociation—Disassociate notification that is sent when the client sends a disassociation frame.
- 802.11 Deauthentication—Deauthenticate notification that is sent when the client sends a deauthentication frame.
- 802.11 Failed Authentication—Authenticate failure notification that is sent when the client sends an authentication frame with a status code other than successful.
- 802.11 Failed Association—Associate failure notification that is sent when the client sends an association frame with a status code other than successful.
- Exclusion—Associate failure notification that is sent when a client is Exclusion Listed (blacklisted).
- Authentication—Authentication notification that is sent when a client is successfully authenticated.
- Max Clients Limit Reached—Notification that is sent when the maximum number of clients, defined in the Threshold field, have associated with the controller.
- NAC Alert—Alert that is sent when a client joins an SNMP NAC-enabled WLAN.

This notification is generated when a client on NAC-enabledSSIDs complete Layer2 authentication to inform about the client's presence to the NAC appliance. cldcClientWlanProfileName represents the profile name of the WLAN that the 802.11 wireless client is connected to. cldcClientIPAddress represents the unique IP address of the client. cldcApMacAddress represents the MAC address of the AP to which the client is associated. cldcClientQuarantineVLAN represents the quarantine VLAN for the client. cldcClientAccessVLAN represents the access VLAN for the client.

- Association with Stats—Associate notification that is sent with data statistics when a client associates with the controller or roams. The data statistics include transmitted and received bytes and packets.
- Disassociation with Stats—Disassociate notification that is sent with data statistics when a client disassociates from the controller. The data statistics include transmitted and received bytes and packets, SSID, and session ID.

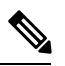

**Note**

When you downgrade to Release 7.4 from a higher release, if a trap that was not supported in Release 7.4 (for example, NAC Alert trap) is enabled before the downgrade, all traps are disabled. After the downgrade, you must enable all the traps that were enabled before the downgrade. We recommend that you disable the new traps before the downgrade so that all the other traps are not disabled.

#### • Security Traps

- User Auth Failure—This trap is to inform that a client RADIUS Authentication failure has occurred.
- RADIUS Server No Response—This trap is to indicate that no RADIUS server(s) are responding to authentication requests sent by the RADIUS client.
- WEP Decrypt Error—Notification sent when the controller detects a WEP decrypting error.
- Rouge AP—Whenever a rogue access point is detected, thistrap issent with its MAC address; when a rogue access point that was detected earlier no longer exists, this trap is sent.
- SNMP Authentication—The SNMPv2 entity has received a protocol message that is not properly authenticated.

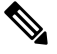

When a user who is configured in SNMP V3 mode tries to access the controller with an incorrect password, the authentication fails and a failure message is displayed. However, no trap logs are generated for the authentication failure. **Note**

- Multiple Users—Two users log on with the same ID.
- SNMP Authentication
	- Load Profile—Notification sent when the Load Profile state changes between PASS and FAIL.
	- Noise Profile—Notification sent when the Noise Profile state changes between PASS and FAIL.
	- Interference Profile—Notification sent when the Interference Profile state changes between PASS and FAIL.
	- Coverage Profile—Notification sent when the Coverage Profile state changes between PASS and FAIL.
- Auto RF Profile Traps
	- Load Profile—Notification sent when the Load Profile state changes between PASS and FAIL.
	- Noise Profile—Notification sent when the Noise Profile state changes between PASS and FAIL.
	- Interference Profile—Notification sent when the Interference Profile state changes between PASS and FAIL.
	- Coverage Profile—Notification sent when the Coverage Profile state changes between PASS and FAIL.
- Auto RF Update Traps
	- Channel Update—Notification sent when the access point dynamic channel algorithm is updated.
	- Tx Power Update—Notification sent when the access point dynamic transmit power algorithm is updated.
- Mesh Traps
	- Child Excluded Parent—Notification send when a defined number of failed association to the controller occurs through a parent mesh node.
	- Notification sent when a child mesh node exceeds the threshold limit of the number of discovery response timeouts. The child mesh node does not try to associate an excluded parent mesh node for the interval defined. The child mesh node remembers the excluded parent MAC address when it joins the network, it informs the controller.
	- Parent Change—Notification is sent by the agent when a child mesh node changes its parent. The child mesh node remembers its previous parent and it informs the controller about the change of its parent when it rejoins the network.
	- Child Moved—Notification sent when a parent mesh node loses connection with its child mesh node.
	- Excessive Parent Change—Notification sent when the child mesh node changes its parent frequently. Each mesh node keeps a count of the number of parent changes in a fixed time. If it exceeds the defined threshold then child mesh node informs the controller.
	- Excessive Children—Notification sent when the child count exceeds for a RAP and MAP.
	- Poor SNR—Notification sent when the child mesh node detects a lower SNR on a backhaul link. For the other trap, a notification is sent to clear a notification when the child mesh node detects an SNR on a backhaul link that is higher then the object defined by 'clMeshSNRThresholdAbate'.
	- Console Login—Notification is sent by the agent when login on MAP console is successful or failure after three attempts.
	- Default Bridge Group Name—Notification sent when MAP mesh node joins parent using 'default' bridge group name.

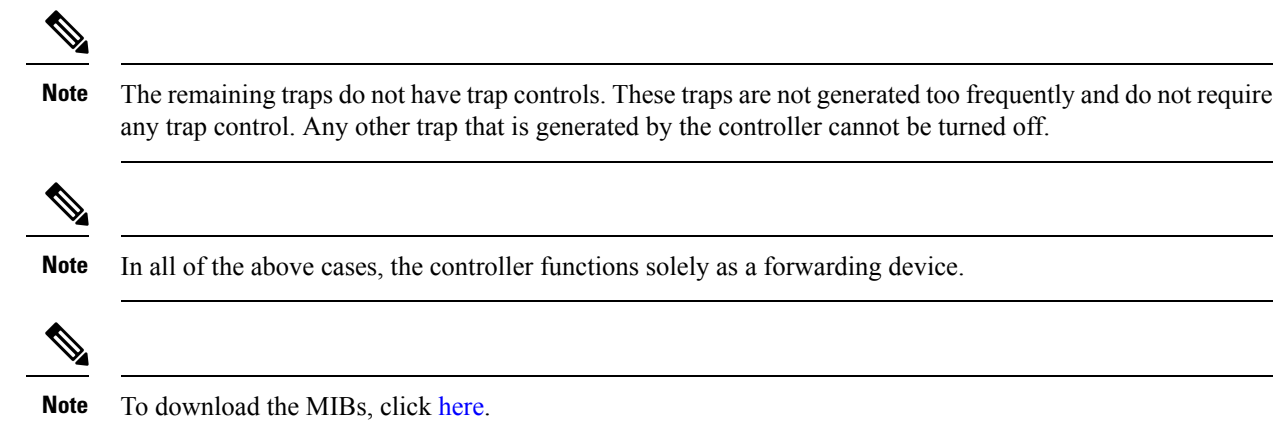

# <span id="page-7-0"></span>**How to Configure wIPS on an Access Point**

### **Configuring wIPS on an Access Point (CLI)**

### **SUMMARY STEPS**

- **1. ap name** *name* **mode** *submode wips*
- **2. end**
- **3. show wireless wps wips summary**
- **4. show wireless wps wips statistics**

### **DETAILED STEPS**

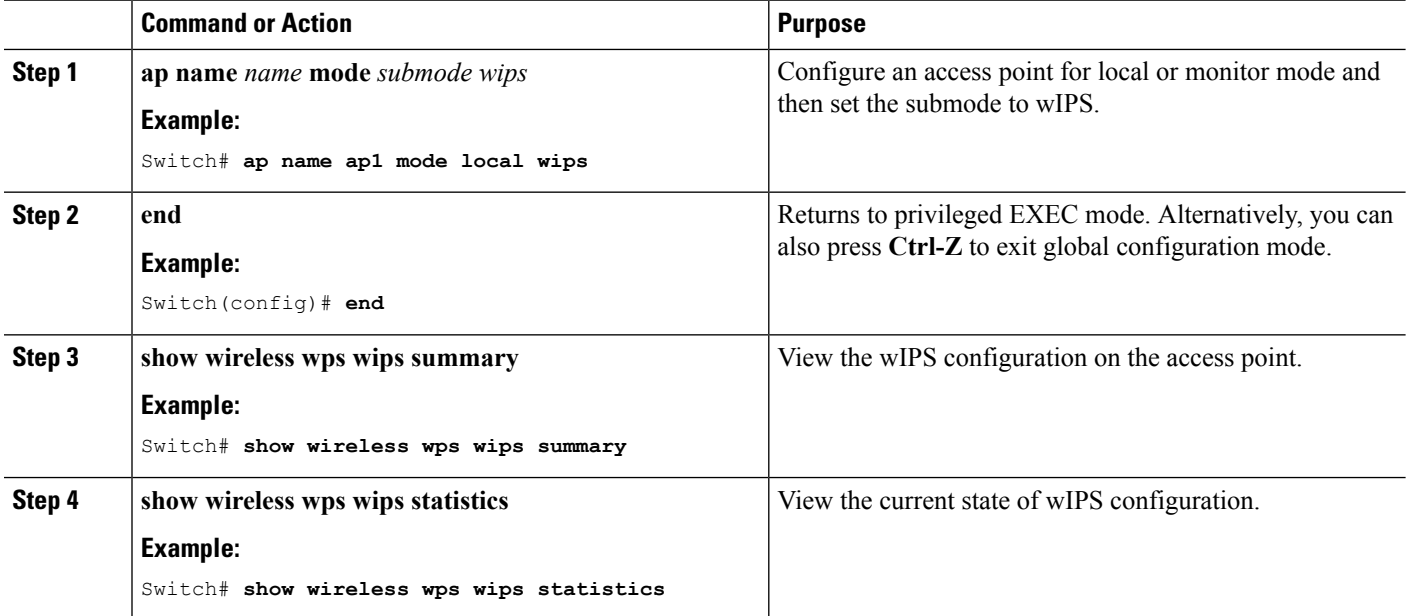

### **Configuring wIPS on an Access Point (GUI)**

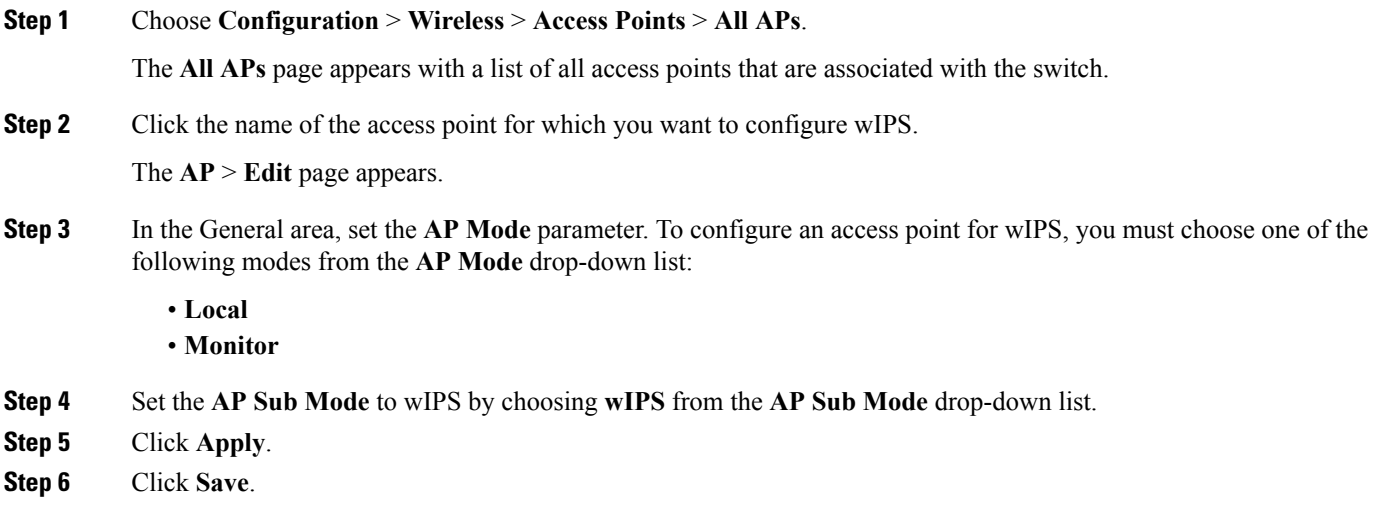

## <span id="page-8-0"></span>**Monitoring wIPS Information**

This section describes the new command for wIPS.

The following command can be used to monitor wIPS configured on the access point.

### **Table 2: Monitoring wIPS Command**

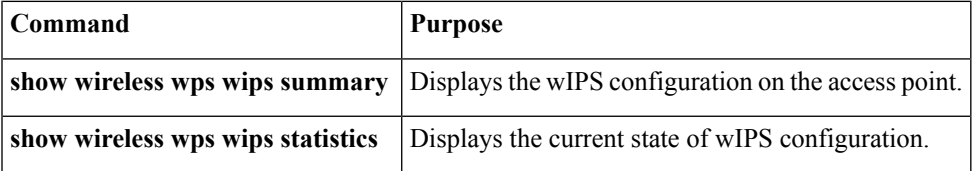

# <span id="page-8-1"></span>**Examples: wIPS Configuration**

This example shows how to configure wIPS on AP1:

```
Switch# ap name ap1 mode local submode wips
Switch# end
Switch# show wireless wps wips summary
```
# <span id="page-9-0"></span>**Additional References for Configuring wIPS**

### **Related Documents**

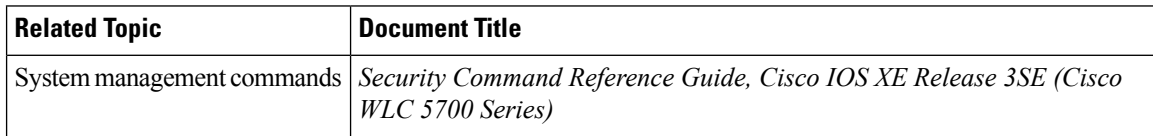

### **Standards and RFCs**

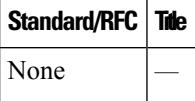

### **MIBs**

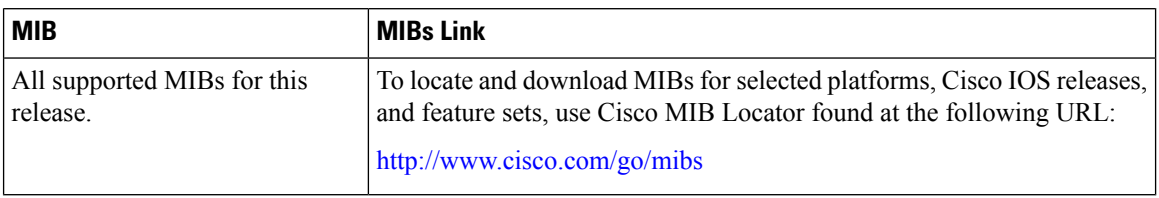

### **Technical Assistance**

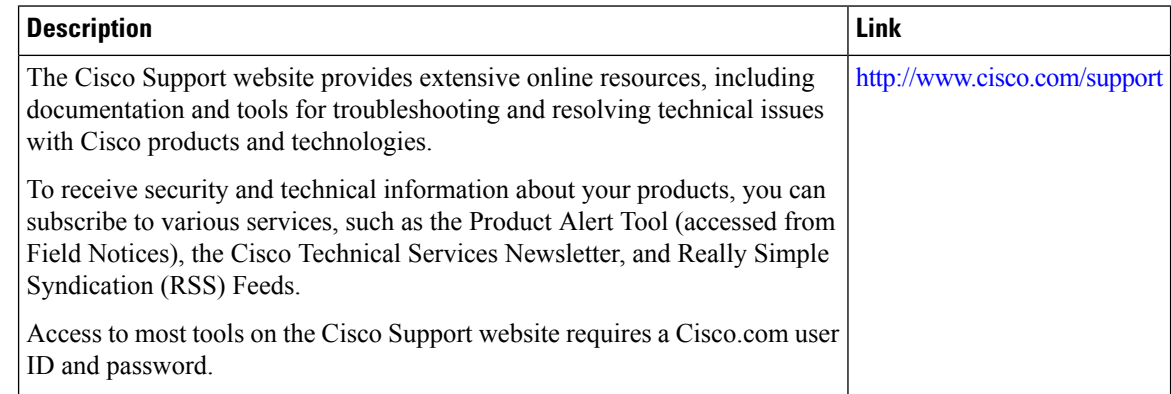

# <span id="page-9-1"></span>**Feature History for Performing wIPS Configuration**

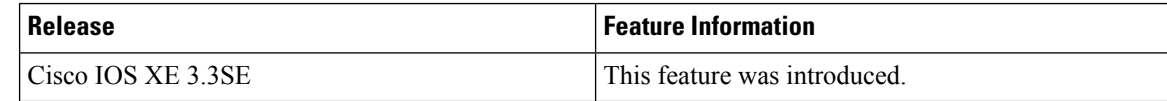